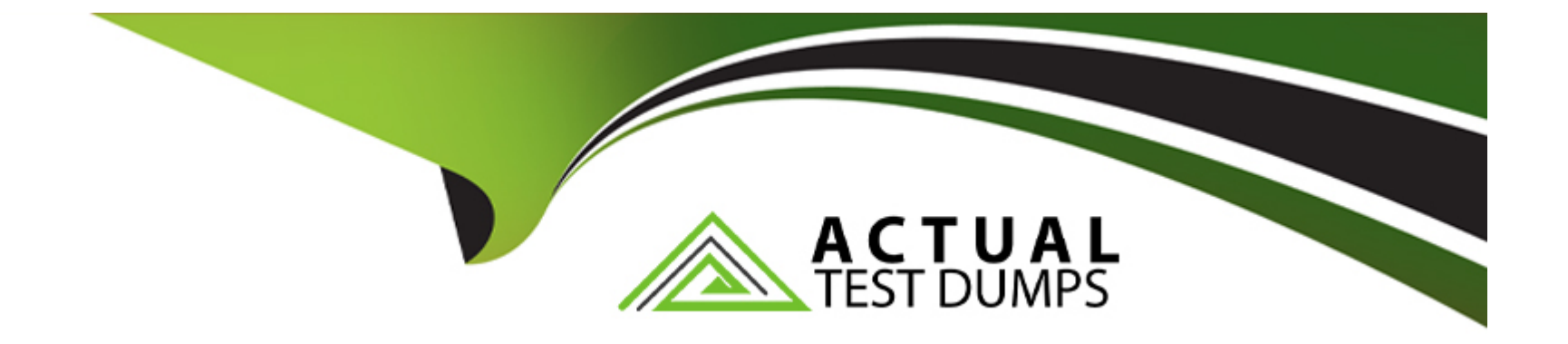

# **Free Questions for D-UN-DY-23 by actualtestdumps**

## **Shared by Brown on 24-05-2024**

**For More Free Questions and Preparation Resources**

**Check the Links on Last Page**

## **Question 1**

#### **Question Type: OrderList**

What is the correct sequence of steps to provision storage for SMB NAS clients?

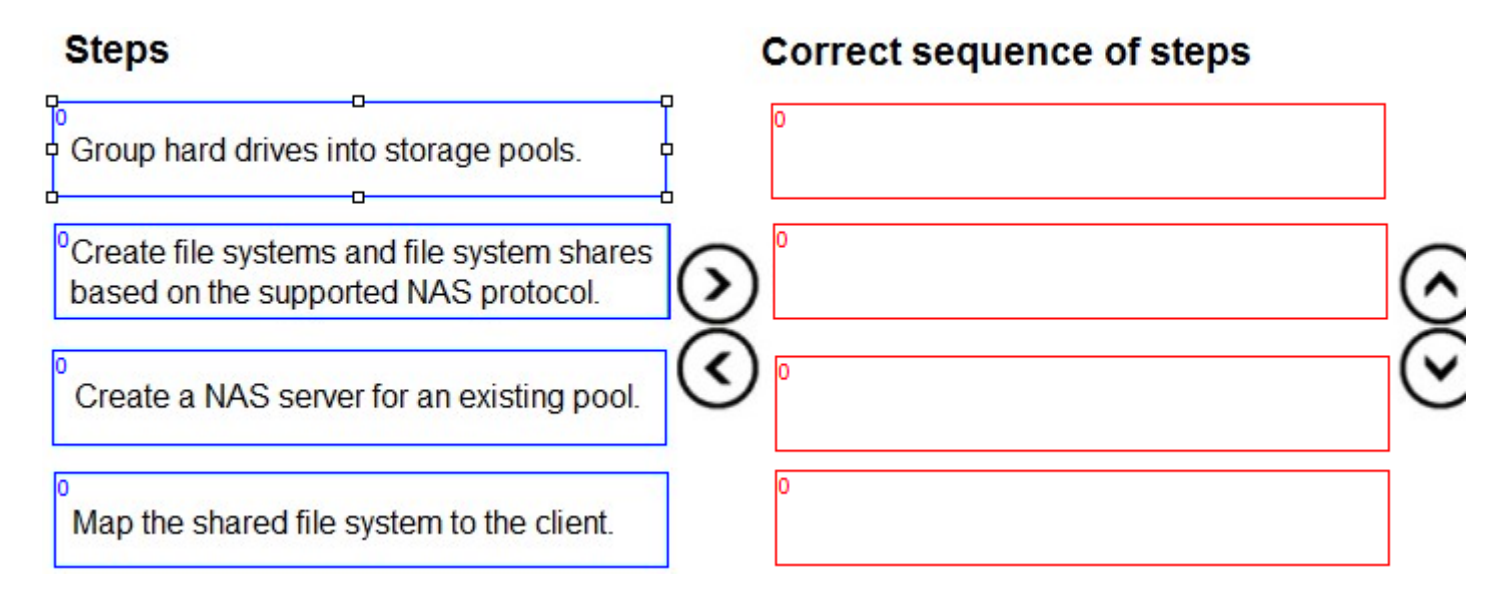

#### **Answer:**

Green the driven between the storage position of an existem shares are storage as in the supported NAS protocal.

### **Question 2**

Which two actions are recommended according to best practices when connecting iSCSI host to a Dell Unity XT system? (Choose two.)

#### **Options:**

**A-** Manually register host on storage array.

- **B-** Use standard NIC for iSCSI.
- **C-** Interfaces should be on separate subnets.
- **D-** Use private network for iSCSI interfaces.

#### **Answer:**

C, D

### **Explanation:**

Two actions that are recommended according to best practices when connecting iSCSI host to a Dell Unity XT system are to ensure that the interfaces are on separate subnets and to use a private network for iSCSI interfaces. These actions can improve the performance, security, and availability of the iSCSI network. Having interfaces on separate subnets can prevent broadcast storms, reduce network congestion, and enable multipathing. Using a private network for iSCSI interfaces can isolate the iSCSI traffic from other network traffic, reduce the risk of interference or attacks, and simplify the network configuration. Manually registering host on storage array and using standard NIC for iSCSI are not recommended actions, as they can introduce errors, inefficiencies, and limitations.

## **Question 3**

#### **Question Type: MultipleChoice**

What is the maximum time difference allowed between the current system time (UTC) and the NTP server time during the initial configuration of a Dell Unity system?

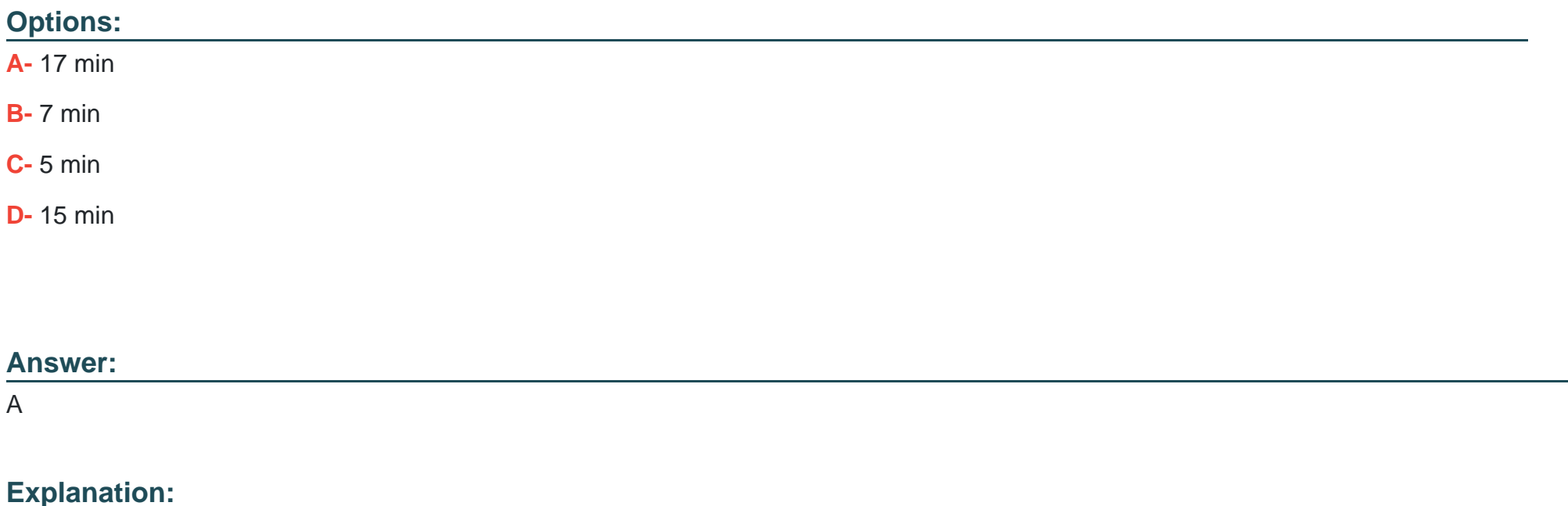

[If the time difference between the current system \(UTC\) time and the NTP server time is too large \(approximately 17 minutes\), the user](https://www.bing.com/aclick?ld=e8OaNYUqPlonv3DYvzDkXNSjVUCUyl1jXbMULshek2h6F-0gu8T6_OMI9goJnG9glDGrVGM0STNULRu9dHyu1WGlkAq66s5IfihkgDVaE-EbwosGMTRNcWGKPle8mK7imYDUUe-Fsj17MHYmnI7MhcCsdnHiwaFBNapPqBKGrWa89HatUZ&u=aHR0cHMlM2ElMmYlMmZ3d3cuZGVsbC5jb20lMmZlbi11cyUyZmR0JTJmc3RvcmFnZSUyZnVuaXR5Lmh0bSUzZmdhY2QlM2Q5NjUwNTIzLTExNDItNTc2MzAxNy0yNjY2ODM2OTUtMCUyNmRnYyUzZFNUJTI2U0EzNjBDSUQlM2Q3MTcwMDAwMDA5ODk4NDk2MyUyNmdjbGlkJTNkMjE0YWQ0ZDhjYmQzMWQzMTgxZGFiMTkyOGExZWEwOWMlMjZnY2xzcmMlM2QzcC5kcyUyNm1zY2xraWQlM2QyMTRhZDRkOGNiZDMxZDMxODFkYWIxOTI4YTFlYTA5Yw&rlid=214ad4d8cbd31d3181dab1928a1ea09c) [cannot configure an NTP server during initial configuration. The user will need to adjust the time while in ''Set time manually'' mode](https://www.bing.com/aclick?ld=e8OaNYUqPlonv3DYvzDkXNSjVUCUyl1jXbMULshek2h6F-0gu8T6_OMI9goJnG9glDGrVGM0STNULRu9dHyu1WGlkAq66s5IfihkgDVaE-EbwosGMTRNcWGKPle8mK7imYDUUe-Fsj17MHYmnI7MhcCsdnHiwaFBNapPqBKGrWa89HatUZ&u=aHR0cHMlM2ElMmYlMmZ3d3cuZGVsbC5jb20lMmZlbi11cyUyZmR0JTJmc3RvcmFnZSUyZnVuaXR5Lmh0bSUzZmdhY2QlM2Q5NjUwNTIzLTExNDItNTc2MzAxNy0yNjY2ODM2OTUtMCUyNmRnYyUzZFNUJTI2U0EzNjBDSUQlM2Q3MTcwMDAwMDA5ODk4NDk2MyUyNmdjbGlkJTNkMjE0YWQ0ZDhjYmQzMWQzMTgxZGFiMTkyOGExZWEwOWMlMjZnY2xzcmMlM2QzcC5kcyUyNm1zY2xraWQlM2QyMTRhZDRkOGNiZDMxZDMxODFkYWIxOTI4YTFlYTA5Yw&rlid=214ad4d8cbd31d3181dab1928a1ea09c) [before changing to ''Enable NTP synchronization''.This is to avoid potential issues with data replication, snapshots, and audit logs that](https://www.bing.com/aclick?ld=e8OaNYUqPlonv3DYvzDkXNSjVUCUyl1jXbMULshek2h6F-0gu8T6_OMI9goJnG9glDGrVGM0STNULRu9dHyu1WGlkAq66s5IfihkgDVaE-EbwosGMTRNcWGKPle8mK7imYDUUe-Fsj17MHYmnI7MhcCsdnHiwaFBNapPqBKGrWa89HatUZ&u=aHR0cHMlM2ElMmYlMmZ3d3cuZGVsbC5jb20lMmZlbi11cyUyZmR0JTJmc3RvcmFnZSUyZnVuaXR5Lmh0bSUzZmdhY2QlM2Q5NjUwNTIzLTExNDItNTc2MzAxNy0yNjY2ODM2OTUtMCUyNmRnYyUzZFNUJTI2U0EzNjBDSUQlM2Q3MTcwMDAwMDA5ODk4NDk2MyUyNmdjbGlkJTNkMjE0YWQ0ZDhjYmQzMWQzMTgxZGFiMTkyOGExZWEwOWMlMjZnY2xzcmMlM2QzcC5kcyUyNm1zY2xraWQlM2QyMTRhZDRkOGNiZDMxZDMxODFkYWIxOTI4YTFlYTA5Yw&rlid=214ad4d8cbd31d3181dab1928a1ea09c) [rely on accurate time stamps.Reference: Dell EMC Unity: How to change System Time from 'Set time manually' option to NTP2, page 1.](https://www.bing.com/aclick?ld=e8OaNYUqPlonv3DYvzDkXNSjVUCUyl1jXbMULshek2h6F-0gu8T6_OMI9goJnG9glDGrVGM0STNULRu9dHyu1WGlkAq66s5IfihkgDVaE-EbwosGMTRNcWGKPle8mK7imYDUUe-Fsj17MHYmnI7MhcCsdnHiwaFBNapPqBKGrWa89HatUZ&u=aHR0cHMlM2ElMmYlMmZ3d3cuZGVsbC5jb20lMmZlbi11cyUyZmR0JTJmc3RvcmFnZSUyZnVuaXR5Lmh0bSUzZmdhY2QlM2Q5NjUwNTIzLTExNDItNTc2MzAxNy0yNjY2ODM2OTUtMCUyNmRnYyUzZFNUJTI2U0EzNjBDSUQlM2Q3MTcwMDAwMDA5ODk4NDk2MyUyNmdjbGlkJTNkMjE0YWQ0ZDhjYmQzMWQzMTgxZGFiMTkyOGExZWEwOWMlMjZnY2xzcmMlM2QzcC5kcyUyNm1zY2xraWQlM2QyMTRhZDRkOGNiZDMxZDMxODFkYWIxOTI4YTFlYTA5Yw&rlid=214ad4d8cbd31d3181dab1928a1ea09c)

### Question 4

#### Question Type: MultipleChoice

A company has an ESXi host installed with FC HBAs that is connected to a Dell Unity XT storage array. A 500 GB LUN is provisioned to this host from the Unity array and is in production. The VMware administrator has configured a new vSwitch with the NICs on the server intended for iSCSI traffic. The storage administrator is asked to configure software iSCSI and provision a new 1 TB LUN from the storage array using iSCSI.

What is a consideration when satisfying this request?

#### Options:

A- Two iSCSI target interfaces must be configured with IP addresses from separate subnets.

B- Any single host should connect to any single array using one protocol only.

C- A connection must be established between the host iSCSI initiators and Unity iSCSI targets before provisioning the new LUN.

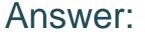

B

#### Explanation:

[Mixing FC and iSCSI protocols for the same host and array is not supported by Dell EMC Unity. This can cause issues with multipathing,](https://www.bing.com/aclick?ld=e8fuTtDwaL_qkZyyg8JJxQwzVUCUyn43nIGSga7oZlg3wyXTVDCoGlBDeN1f7opu1E-YaJZtiEXycW4kjmlD7hu5X3AUuUkdVuyzh6L62j0TbPEnAasLQnoeRks32qtfEYbTKSTlHinL8mJzq5WGnLILfLAB9QqxH9zlNaE8jNgBGhVjKF&u=aHR0cHMlM2ElMmYlMmZ3d3cuZGVsbC5jb20lMmZlbi11cyUyZmR0JTJmc3RvcmFnZSUyZnVuaXR5Lmh0bSUzZmdhY2QlM2Q5NjUwNTIzLTExNDItNTc2MzAxNy0yNjY2ODM2OTUtMCUyNmRnYyUzZFNUJTI2U0EzNjBDSUQlM2Q3MTcwMDAwMDA5ODk4NDk2MyUyNmdjbGlkJTNkZjdmN2ZjZWZhZDEzMTlkMjRiMGE5OWE1ZWNkZjk1NTclMjZnY2xzcmMlM2QzcC5kcyUyNm1zY2xraWQlM2RmN2Y3ZmNlZmFkMTMxOWQyNGIwYTk5YTVlY2RmOTU1Nw&rlid=f7f7fcefad1319d24b0a99a5ecdf9557) [failover, and performance. The best practice is to use one protocol per host and array pair.If the host needs to access both FC and](https://www.bing.com/aclick?ld=e8fuTtDwaL_qkZyyg8JJxQwzVUCUyn43nIGSga7oZlg3wyXTVDCoGlBDeN1f7opu1E-YaJZtiEXycW4kjmlD7hu5X3AUuUkdVuyzh6L62j0TbPEnAasLQnoeRks32qtfEYbTKSTlHinL8mJzq5WGnLILfLAB9QqxH9zlNaE8jNgBGhVjKF&u=aHR0cHMlM2ElMmYlMmZ3d3cuZGVsbC5jb20lMmZlbi11cyUyZmR0JTJmc3RvcmFnZSUyZnVuaXR5Lmh0bSUzZmdhY2QlM2Q5NjUwNTIzLTExNDItNTc2MzAxNy0yNjY2ODM2OTUtMCUyNmRnYyUzZFNUJTI2U0EzNjBDSUQlM2Q3MTcwMDAwMDA5ODk4NDk2MyUyNmdjbGlkJTNkZjdmN2ZjZWZhZDEzMTlkMjRiMGE5OWE1ZWNkZjk1NTclMjZnY2xzcmMlM2QzcC5kcyUyNm1zY2xraWQlM2RmN2Y3ZmNlZmFkMTMxOWQyNGIwYTk5YTVlY2RmOTU1Nw&rlid=f7f7fcefad1319d24b0a99a5ecdf9557) [iSCSI LUNs from different arrays, then separate vSwitches and port groups should be used for each protocol.Reference: Dell EMC](https://www.bing.com/aclick?ld=e8fuTtDwaL_qkZyyg8JJxQwzVUCUyn43nIGSga7oZlg3wyXTVDCoGlBDeN1f7opu1E-YaJZtiEXycW4kjmlD7hu5X3AUuUkdVuyzh6L62j0TbPEnAasLQnoeRks32qtfEYbTKSTlHinL8mJzq5WGnLILfLAB9QqxH9zlNaE8jNgBGhVjKF&u=aHR0cHMlM2ElMmYlMmZ3d3cuZGVsbC5jb20lMmZlbi11cyUyZmR0JTJmc3RvcmFnZSUyZnVuaXR5Lmh0bSUzZmdhY2QlM2Q5NjUwNTIzLTExNDItNTc2MzAxNy0yNjY2ODM2OTUtMCUyNmRnYyUzZFNUJTI2U0EzNjBDSUQlM2Q3MTcwMDAwMDA5ODk4NDk2MyUyNmdjbGlkJTNkZjdmN2ZjZWZhZDEzMTlkMjRiMGE5OWE1ZWNkZjk1NTclMjZnY2xzcmMlM2QzcC5kcyUyNm1zY2xraWQlM2RmN2Y3ZmNlZmFkMTMxOWQyNGIwYTk5YTVlY2RmOTU1Nw&rlid=f7f7fcefad1319d24b0a99a5ecdf9557) [Unity: Best Practices Guide1, page 19.](https://www.bing.com/aclick?ld=e8fuTtDwaL_qkZyyg8JJxQwzVUCUyn43nIGSga7oZlg3wyXTVDCoGlBDeN1f7opu1E-YaJZtiEXycW4kjmlD7hu5X3AUuUkdVuyzh6L62j0TbPEnAasLQnoeRks32qtfEYbTKSTlHinL8mJzq5WGnLILfLAB9QqxH9zlNaE8jNgBGhVjKF&u=aHR0cHMlM2ElMmYlMmZ3d3cuZGVsbC5jb20lMmZlbi11cyUyZmR0JTJmc3RvcmFnZSUyZnVuaXR5Lmh0bSUzZmdhY2QlM2Q5NjUwNTIzLTExNDItNTc2MzAxNy0yNjY2ODM2OTUtMCUyNmRnYyUzZFNUJTI2U0EzNjBDSUQlM2Q3MTcwMDAwMDA5ODk4NDk2MyUyNmdjbGlkJTNkZjdmN2ZjZWZhZDEzMTlkMjRiMGE5OWE1ZWNkZjk1NTclMjZnY2xzcmMlM2QzcC5kcyUyNm1zY2xraWQlM2RmN2Y3ZmNlZmFkMTMxOWQyNGIwYTk5YTVlY2RmOTU1Nw&rlid=f7f7fcefad1319d24b0a99a5ecdf9557)

### Question 5

Question Type: MultipleChoice

Which snapshot option is set automatically when a Pool is configured?

Options:

#### **A-** Total Pool Consumption

- **B- Pool Automatic Deletion Policy**
- **C-** Snapshot Pool Consumption

#### **Answer:**

B

### **Explanation:**

The snapshot option that is set automatically when a pool is configured is the Pool Automatic Deletion Policy. This option determines how the system handles the deletion of snapshots when the pool reaches a certain threshold of capacity utilization. The user can choose between three policies: Never Delete, Delete Oldest, or Delete Lowest Priority. The Total Pool Consumption and the Snapshot Pool Consumption are not snapshot options, but rather metrics that show the amount of pool space consumed by the pool data and the snapshots respectively.

### **Question 6**

**Question Type: MultipleChoice**

Which are two ways to create an asynchronous replication session for a NAS server? (Choose two.)

#### **Options:**

- **A-** Use NAS server properties.
- **B-** Create replication connect.
- **C-** Use the NAS server wizard.
- **D-** Create replication interface.

#### **Answer:**

A, C

### **Explanation:**

Two ways to create an asynchronous replication session for a NAS server are to use NAS server properties and to use the NAS server wizard. Both methods allow the user to select a source NAS server and a destination NAS server, and configure the replication settings, such as the RPO, the replication schedule, and the replication mode. Creating a replication connection or a replication interface are not ways to create an asynchronous replication session for a NAS server, but rather prerequisites for enabling replication between two Dell Unity systems.

## **Question 7**

What is the maximum number of drives on a traditional RAID Group?

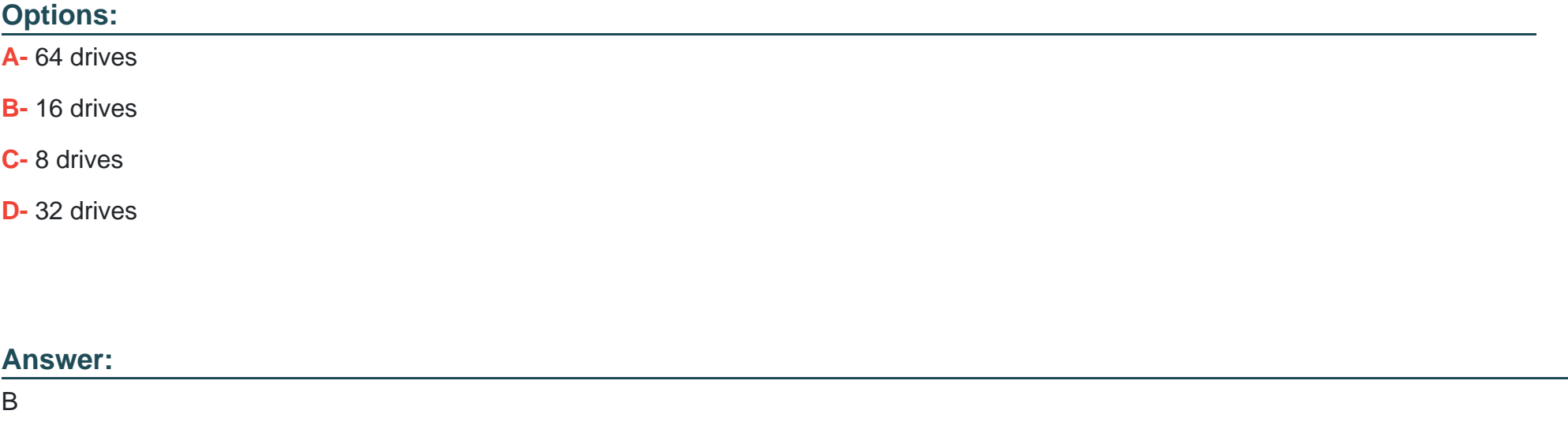

#### Explanation:

[The maximum number of drives on a traditional RAID group depends on the RAID type and the drive type. For RAID 5 and RAID 6, the](https://www.dell.com/support/kbdoc/en-us/000014913/dell-emc-unity-understanding-dynamic-mapped-raid-pools-dell-emc-correctable) [maximum number of drives is 16 for all drive types.For RAID 1/0, the maximum number of drives is 32 for SAS and NL-SAS drives, and](https://www.dell.com/support/kbdoc/en-us/000014913/dell-emc-unity-understanding-dynamic-mapped-raid-pools-dell-emc-correctable) [16 for SSD drives.Reference: Dell EMC Unity: Best Practices Guide2, page 17.](https://www.dell.com/support/kbdoc/en-us/000014913/dell-emc-unity-understanding-dynamic-mapped-raid-pools-dell-emc-correctable)

### **Question 8**

#### **Question Type: MultipleChoice**

A company needs to expand their dynamic pool by 10 TB. The current dynamic pool consists of 63 7.6 TB SSD drives that are configured for RAID 5 (12+1).

What is the minimum number of drives needed for the pool expansion?

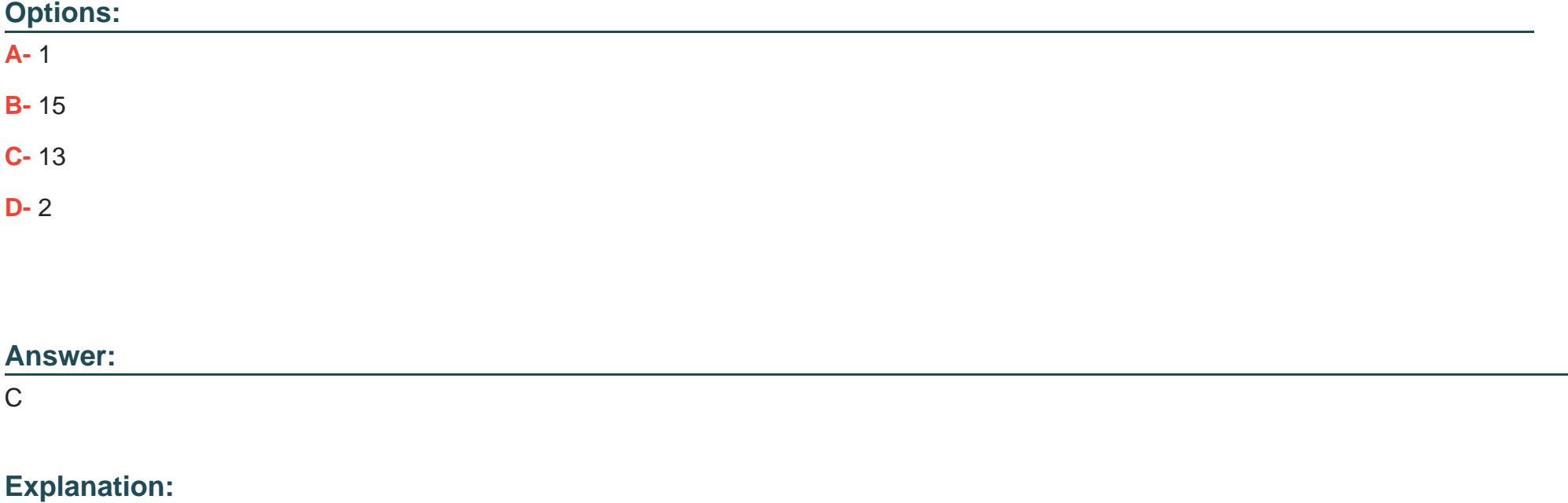

[To expand a dynamic pool, the number of drives added must be equal to or greater than the stripe width of the pool. The stripe width is](https://www.bing.com/aclick?ld=e8By4IT0-n9x6AVMnQgBD9VjVUCUyvMegGTJp8IvqmoKUe-JOWHZcqa4N3gGwyqdfS0rLnib5tud71zyTjDosgghtM6nWdOPa8J9rF_2-tbYOoVUx9RuxPe2G4GTuZy_D1ukSAbrbZ9CCTwZ3tR2kcZT4raJkYBRG8SA1CF6SwQrV3ebMz&u=aHR0cHMlM2ElMmYlMmZ3d3cuZGVsbC5jb20lMmZlbi11cyUyZmR0JTJmc3RvcmFnZSUyZnVuaXR5Lmh0bSUzZmdhY2QlM2Q5NjUwNTIzLTExNDItNTc2MzAxNy0yNjY2ODM2OTUtMCUyNmRnYyUzZFNUJTI2U0EzNjBDSUQlM2Q3MTcwMDAwMDA5ODk4NDk2MyUyNmdjbGlkJTNkZTM1ZGQyY2ZlMmMzMWRkMzQxZWRiNzg1YTIwZWFjZTYlMjZnY2xzcmMlM2QzcC5kcyUyNm1zY2xraWQlM2RlMzVkZDJjZmUyYzMxZGQzNDFlZGI3ODVhMjBlYWNlNg&rlid=e35dd2cfe2c31dd341edb785a20eace6) [the number of data drives plus the number of parity drives in a RAID group. In this case, the stripe width is 12 + 1 = 13.Therefore, the](https://www.bing.com/aclick?ld=e8By4IT0-n9x6AVMnQgBD9VjVUCUyvMegGTJp8IvqmoKUe-JOWHZcqa4N3gGwyqdfS0rLnib5tud71zyTjDosgghtM6nWdOPa8J9rF_2-tbYOoVUx9RuxPe2G4GTuZy_D1ukSAbrbZ9CCTwZ3tR2kcZT4raJkYBRG8SA1CF6SwQrV3ebMz&u=aHR0cHMlM2ElMmYlMmZ3d3cuZGVsbC5jb20lMmZlbi11cyUyZmR0JTJmc3RvcmFnZSUyZnVuaXR5Lmh0bSUzZmdhY2QlM2Q5NjUwNTIzLTExNDItNTc2MzAxNy0yNjY2ODM2OTUtMCUyNmRnYyUzZFNUJTI2U0EzNjBDSUQlM2Q3MTcwMDAwMDA5ODk4NDk2MyUyNmdjbGlkJTNkZTM1ZGQyY2ZlMmMzMWRkMzQxZWRiNzg1YTIwZWFjZTYlMjZnY2xzcmMlM2QzcC5kcyUyNm1zY2xraWQlM2RlMzVkZDJjZmUyYzMxZGQzNDFlZGI3ODVhMjBlYWNlNg&rlid=e35dd2cfe2c31dd341edb785a20eace6) [minimum number of drives needed for the pool expansion is 13.Reference: Dell EMC Unity: Dynamic Pools Technical White Paper1,](https://www.bing.com/aclick?ld=e8By4IT0-n9x6AVMnQgBD9VjVUCUyvMegGTJp8IvqmoKUe-JOWHZcqa4N3gGwyqdfS0rLnib5tud71zyTjDosgghtM6nWdOPa8J9rF_2-tbYOoVUx9RuxPe2G4GTuZy_D1ukSAbrbZ9CCTwZ3tR2kcZT4raJkYBRG8SA1CF6SwQrV3ebMz&u=aHR0cHMlM2ElMmYlMmZ3d3cuZGVsbC5jb20lMmZlbi11cyUyZmR0JTJmc3RvcmFnZSUyZnVuaXR5Lmh0bSUzZmdhY2QlM2Q5NjUwNTIzLTExNDItNTc2MzAxNy0yNjY2ODM2OTUtMCUyNmRnYyUzZFNUJTI2U0EzNjBDSUQlM2Q3MTcwMDAwMDA5ODk4NDk2MyUyNmdjbGlkJTNkZTM1ZGQyY2ZlMmMzMWRkMzQxZWRiNzg1YTIwZWFjZTYlMjZnY2xzcmMlM2QzcC5kcyUyNm1zY2xraWQlM2RlMzVkZDJjZmUyYzMxZGQzNDFlZGI3ODVhMjBlYWNlNg&rlid=e35dd2cfe2c31dd341edb785a20eace6) [page 8.](https://www.bing.com/aclick?ld=e8By4IT0-n9x6AVMnQgBD9VjVUCUyvMegGTJp8IvqmoKUe-JOWHZcqa4N3gGwyqdfS0rLnib5tud71zyTjDosgghtM6nWdOPa8J9rF_2-tbYOoVUx9RuxPe2G4GTuZy_D1ukSAbrbZ9CCTwZ3tR2kcZT4raJkYBRG8SA1CF6SwQrV3ebMz&u=aHR0cHMlM2ElMmYlMmZ3d3cuZGVsbC5jb20lMmZlbi11cyUyZmR0JTJmc3RvcmFnZSUyZnVuaXR5Lmh0bSUzZmdhY2QlM2Q5NjUwNTIzLTExNDItNTc2MzAxNy0yNjY2ODM2OTUtMCUyNmRnYyUzZFNUJTI2U0EzNjBDSUQlM2Q3MTcwMDAwMDA5ODk4NDk2MyUyNmdjbGlkJTNkZTM1ZGQyY2ZlMmMzMWRkMzQxZWRiNzg1YTIwZWFjZTYlMjZnY2xzcmMlM2QzcC5kcyUyNm1zY2xraWQlM2RlMzVkZDJjZmUyYzMxZGQzNDFlZGI3ODVhMjBlYWNlNg&rlid=e35dd2cfe2c31dd341edb785a20eace6)

### Question 9

Question Type: MultipleChoice

An administrator notices that the communications between Unisphere and the storage system get interrupted.

Which service task should the administrator perform to fix the issue with minimal impact?

Options:

A- Restart Management Software

B- Reinitialize

C Enable SSH

D- Reboot Storage Processor

#### **Answer:**

A

### **Explanation:**

The service task that the administrator should perform to fix the issue with minimal impact is Restart Management Software. This service task restarts the management software on both storage processors without affecting the data services or the host I/O. This can resolve the communication issues between Unisphere and the storage system. Reinitialize, Enable SSH, and Reboot Storage Processor are service tasks that have more impact and risk than Restart Management Software.

To Get Premium Files for D-UN-DY-23 Visit

[https://www.p2pexams.com/products/d-un-dy-2](https://www.p2pexams.com/products/D-UN-DY-23)3

For More Free Questions Visit [https://www.p2pexams.com/dell-emc/pdf/d-un-dy-2](https://www.p2pexams.com/dell-emc/pdf/d-un-dy-23)3